## 1 Message automatique de la plateforme ISAB

#### 1.1 Recommande les cartes SIAC expirées

#### Message automatique à l'utilisateur SIAC lui indiquant les cartes d'identification qui expirent prochainement

Deux semaines avant l'expiration officielle des cartes d'identification SIAC, l'utilisateur SIAC reçoit un e-mail automatique de la plateforme SIAC lui indiquant que les cartes d'identification de certains collaborateurs vont expirer dans deux semaines.

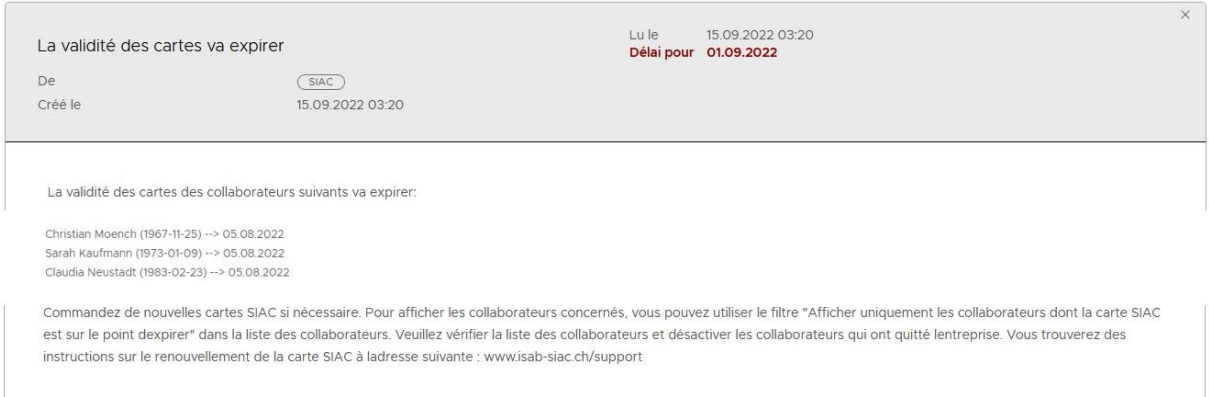

# 2 Se logger et choisir la rubrique "Collaborateurs et cartes SIAC".

# 2.1 Se connecter et sélectionner la rubrique « Collaborateurs et cartes SIAC »

#### Filtrer les cartes d'identification arrivant prochainement à échéance

Connectez-vous en tant qu'utilisateur SIAC à la plateforme SIAC et sélectionnez la rubrique « Collaborateurs et cartes d'identification ». Ici, vous trouverez tous les collaborateurs que vous avez saisis. Faites défiler la page vers le bas et sélectionnez le filtre « Afficher uniquement les collaborateurs dont la carte SIAC arrive prochainement à échéance ». En sélectionnant ce filtre, vous obtiendrez la liste de tous les collaborateurs dont la carte SIAC expire dans les deux semaines à venir.

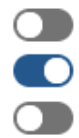

Afficher uniquement les collaborateurs sans cartes (valides) Afficher uniquement les collaborateurs dont la carte SIAC est sur le point d'expirer Afficher les collaborateurs supprimés

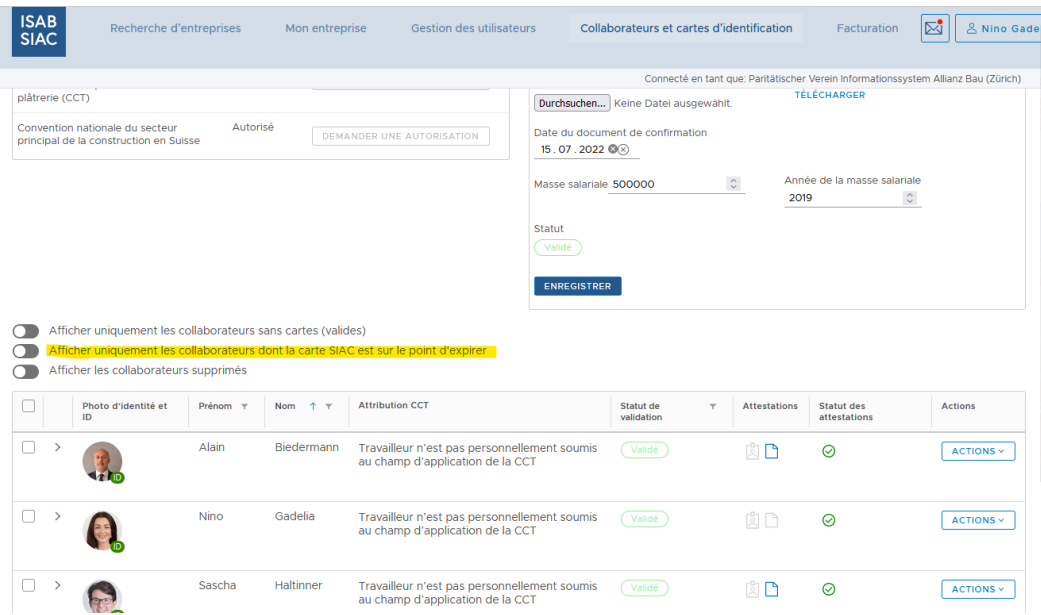

Vous voyez ici où trouver sur la plateforme SIAC le bouton permettant de filtrer.

### 3 Commande des cartes SIAC arrivant bientôt à expirer

Maintenant que vous avez listé, grâce au filtre, tous les collaborateurs dont les cartes d'identification SIAC expirent dans les deux prochaines semaines, vous pouvez commander les cartes d'identification. Pour obtenir une meilleure vue d'ensemble, faites défiler la page en bas à droite et réglez l'affichage sur « 100 entrées par page ». Cette sélection vous permet d'afficher jusqu'à 100 collaborateurs sur une seule page. Cette vue d'ensemble vous permet d'avoir un meilleur aperçu des cartes d'identification qui ont expiré.

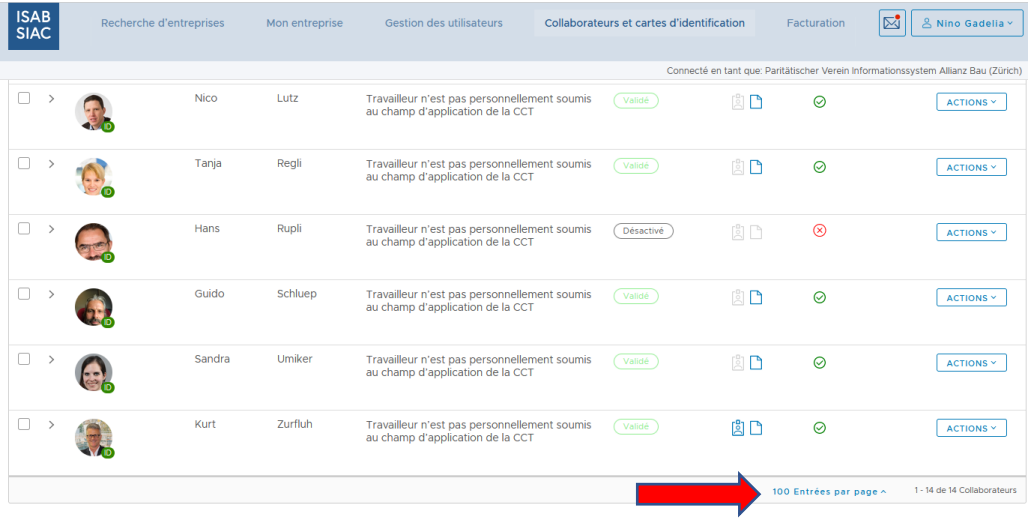

Comme vous avez désormais une meilleure vue d'ensemble des collaborateurs, vous pouvez à présent sélectionner tous les collaborateurs dont la carte d'identification SIAC est expirée afin d'effectuer la commande. Cochez la case à côté de la photo du collaborateur concerné. En cochant les cases correspondantes, vous sélectionnez toutes les nouvelles cartes d'identification à commander.

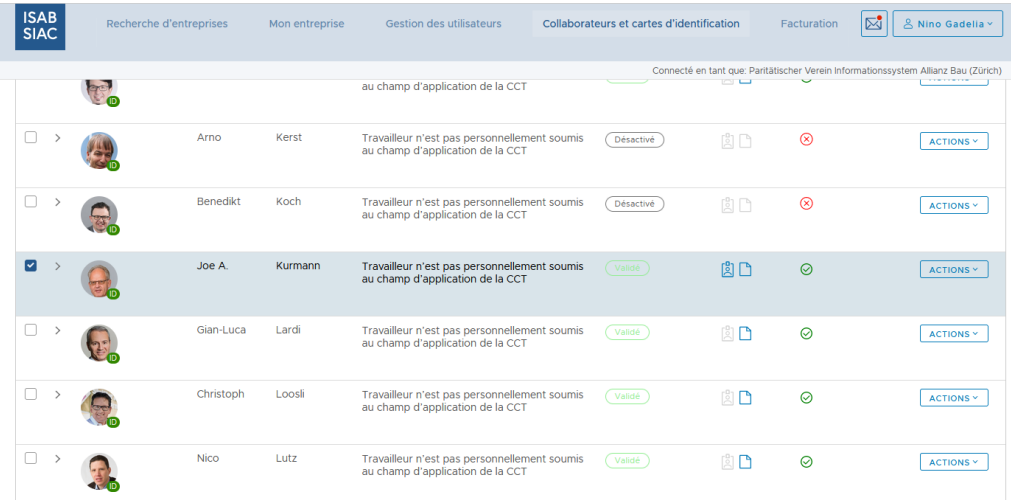

Vous pouvez également cocher la case qui se trouve tout en haut. En cochant la toute première case, toutes les cases suivantes seront également cochées. Si une carte d'identification ne doit pas être commandée pour un collaborateur donné, vous pouvez décocher la case concernée.

### 3.1 Recommande des cartes SIAC

Lorsque vous avez sélectionné tous les collaborateurs dont les cartes d'identification expirent sous peu, vous pouvez passer commande. En cochant les cases concernées, un bouton bleu apparaît en haut à droite avec l'inscription « Commander des cartes d'identification ».

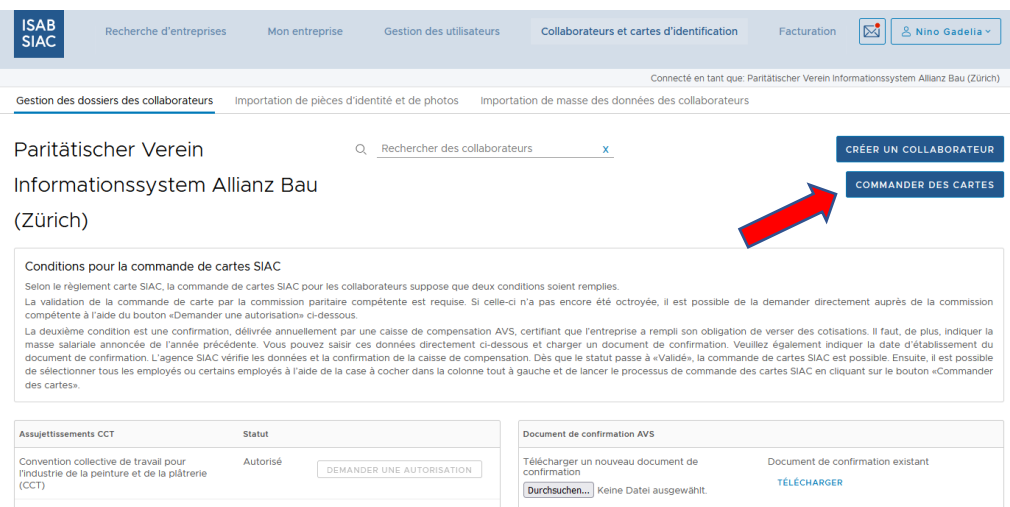

En cliquant sur ce bouton, une nouvelle fenêtre apparaît :

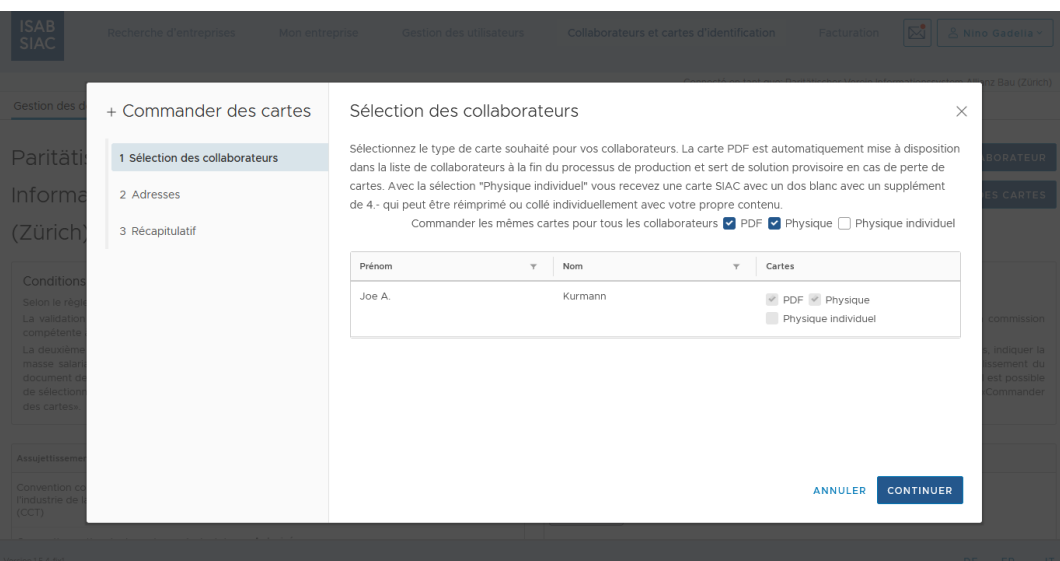

Veuillez vérifier la sélection des collaborateurs ainsi que l'adresse de livraison. Sous la rubrique « Résumé », vous pouvez terminer votre commande. Une réduction de CHF 7.- vous est accordée pour renouveler les cartes SIAC. Ainsi, vous payez CHF 18.- au lieu de CHF 25.- pour chacune des nouvelles cartes d'identification SIAC. Celles-ci sont à nouveau valables trois ans.

Vous recevrez les nouvelles cartes d'identification dans un délai d'environ cinq jours ouvrables.

### 4 Autre soutien

Pour toute question complémentaire ou suggestion, veuillez-vous adresser [à support@isab](mailto:support@isab-siac.ch)[siac.ch](mailto:support@isab-siac.ch) ou à notre hotline au 044 461 13 08. Vous trouverez de plus amples informations sur [https://isab-siac.ch/fr/assistance-formation/.](https://isab-siac.ch/fr/assistance-formation/)